# **Required Developmental Screenings Procedure**

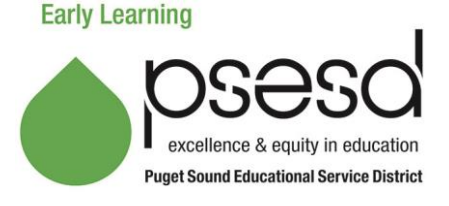

### **Purpose**

This explains the purpose of developmental screenings, the procedure for administering and following up on screening results, and how to submit the results of each child's developmental screening to PSESD. The purpose of a developmental screening is to quickly identify the developmental status of a child and to see if there are areas of development for which specific support may be needed, including the need for focused support, continued monitoring, and/or further evaluation.

### **Guidance**

A developmental screening must be completed for every child within 45 days of entry into program. The screening is repeated annually for each child, in Head Start (HS) and Early Head Start (EHS), and may be repeated for children in ECEAP.

The ASQ3 (Ages and Stages Questionnaire, 3rd Edition) is the developmental screening tool used in PSESD Early Learning Programs. It screens for development in five areas: communication, fine motor, gross motor, problem solving, and personal-social.

### **Procedure**

The ASQ3 is designed to be completed by the parent. It should be completed when the ASQ-SE2 (for HS/EHS only) is completed and typically during the enrollment visit. The ASQ3 is available in English, Spanish, and may be available to your center in French. If the family speaks any other language, the screening is administered using an interpreter.

#### **Scoring and Follow Up**

The screening is scored by the teacher, home visitor, or FCC provider. Results of the screening should be discussed with the parent as soon as possible and a plan is developed with the family for supporting the child and is documented in the child's file (HS/EHS) or in ELMS (ECEAP). Instructions for follow up and documentation are in the table below.

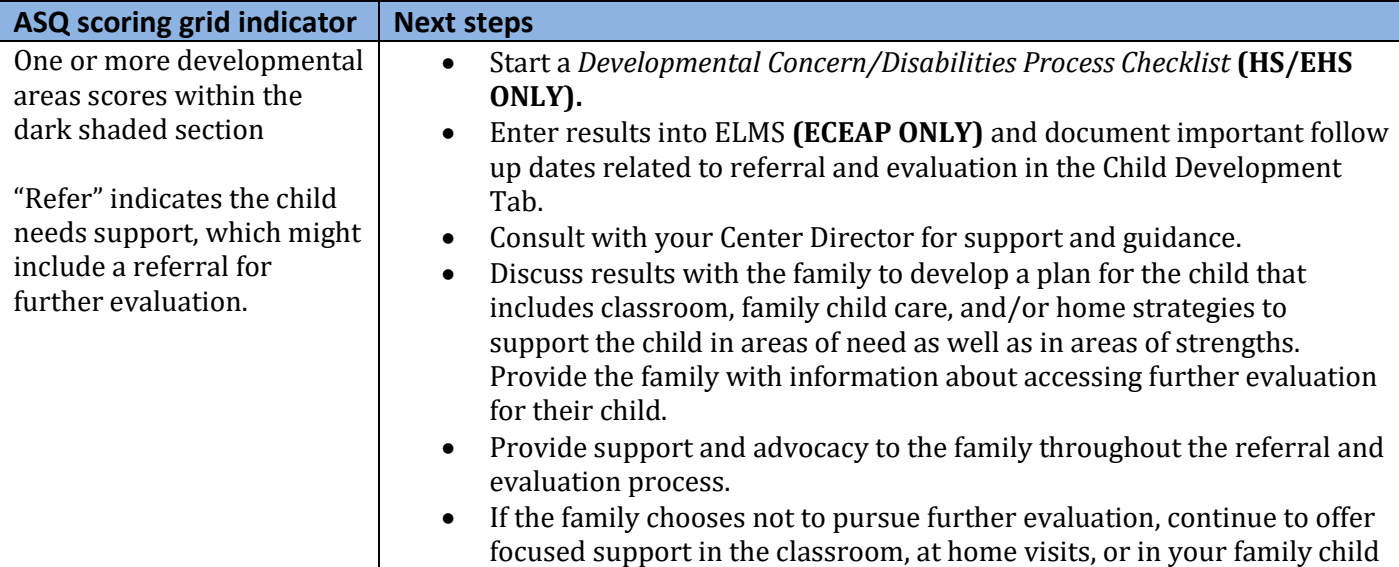

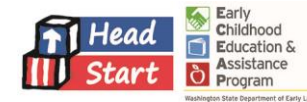

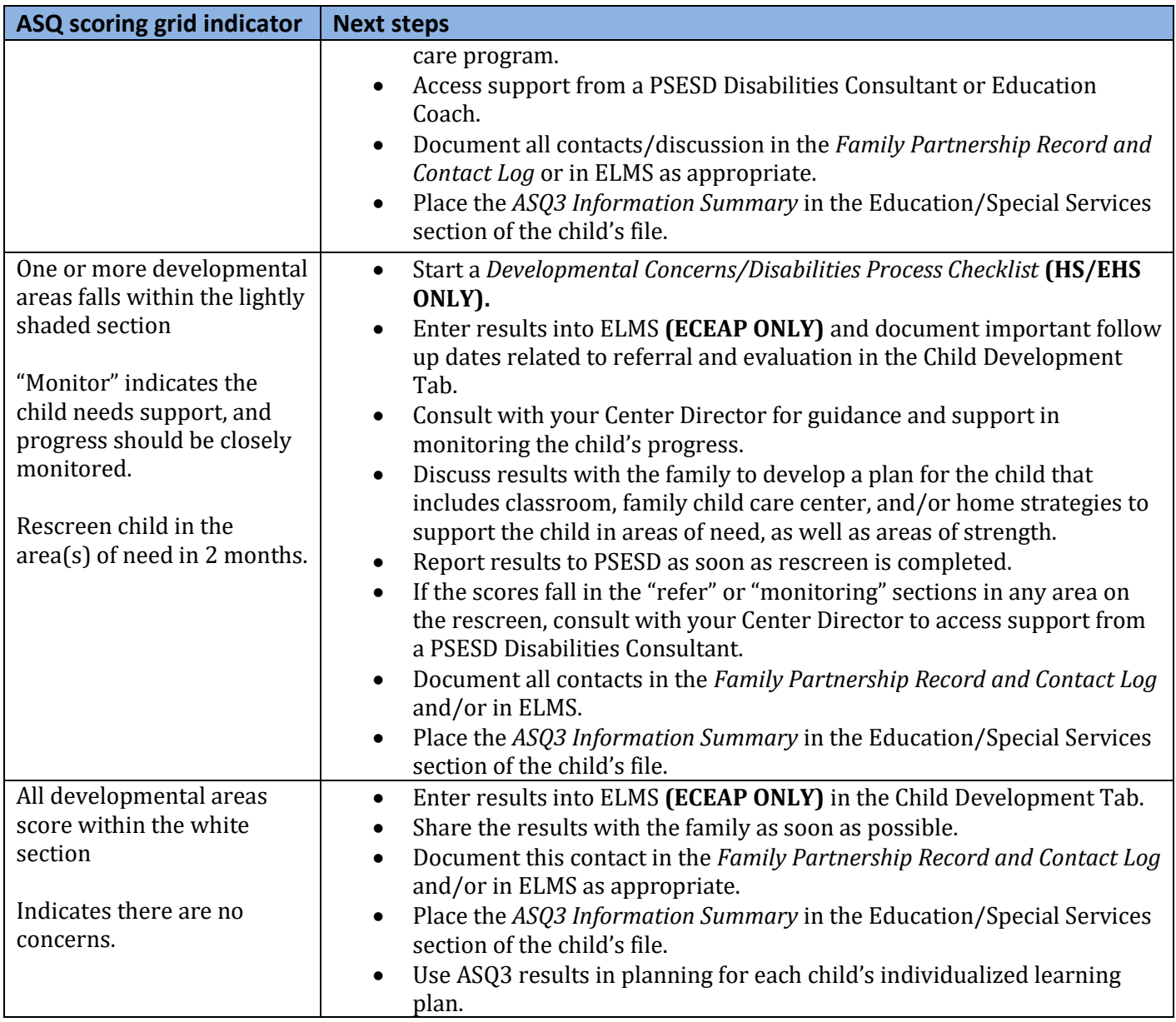

## **How to Submit ASQ3 Results to PSESD (Head Start and Early Head Start)**

Some sites submit results to PSESD for data entry into ChildPlus and some sites enter data directly in ChildPlus. Your Center Director will advise you about how you should submit your screening results.

### **Submitting to PSESD for Data Entry**

- A data entry worksheet will be sent to sites for each classroom.
- Save the attachments to your computer.
- Reprint new worksheets for re-screens or screenings for new children. *Do not* use a worksheet that was already filled out and sent for a previous entry.
- Enter the date of the screening and the screening status as instructed on the worksheet.
- For teaching staff changes, correct the teacher name on the upper right hand corner of the worksheet.
- Send completed worksheets by scan or fax to the health fax/email line: **888-979-5897**. Information will only be entered from worksheets (not emails or phone calls).

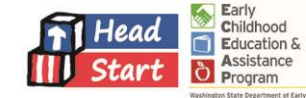

# **How to Add ASQ3 in ELMS (ECEAP)**

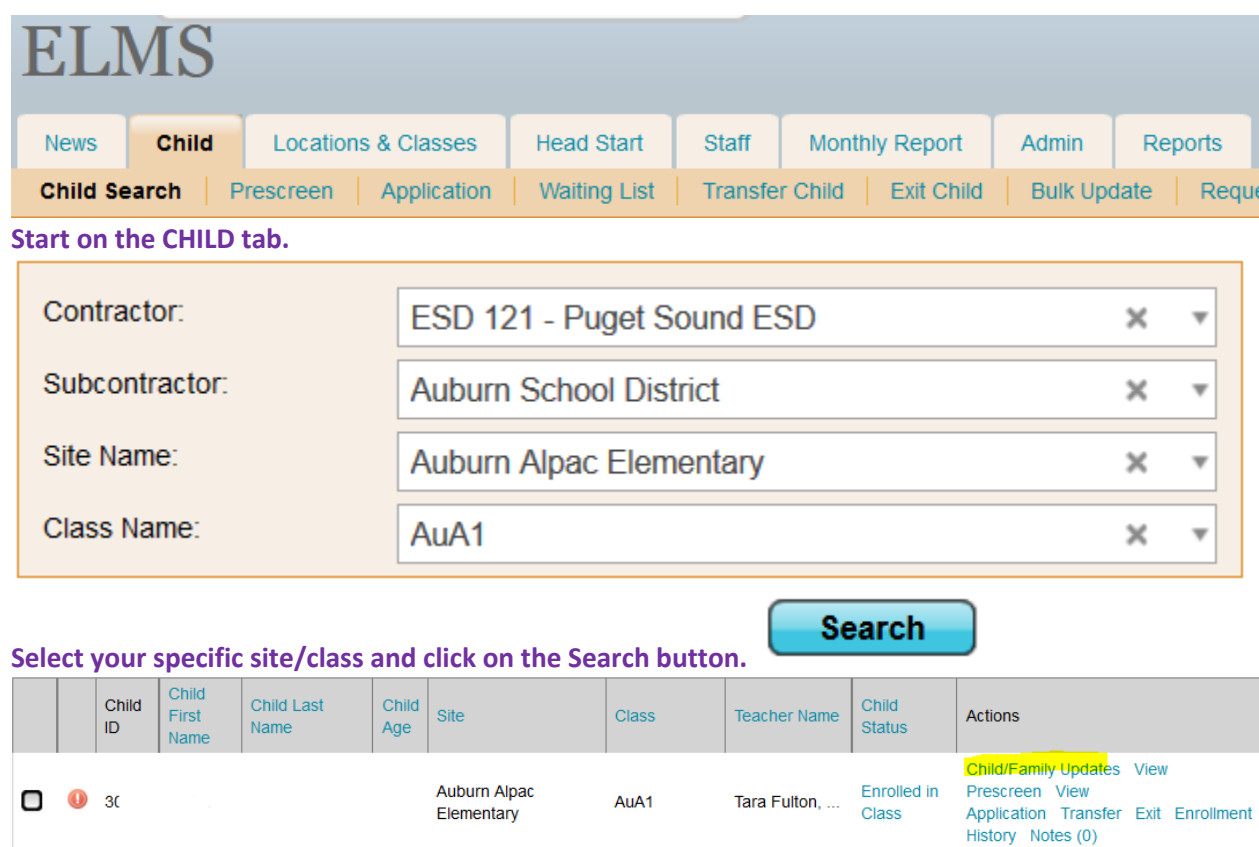

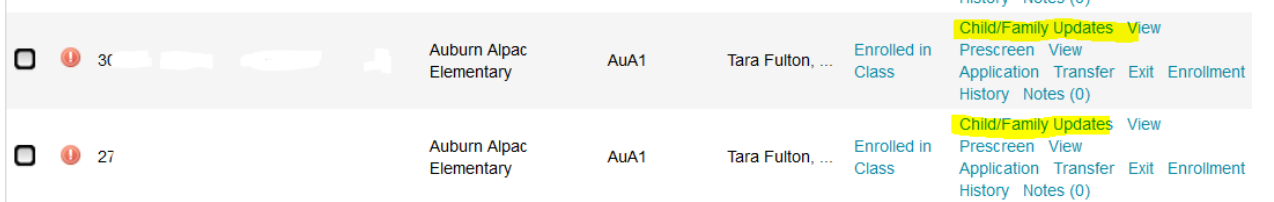

**Click on the Blue "Child/Family Updates" link for the children you want to view. This must be done one child at a time. Currently there is no Child Development Report available in ELMS.**

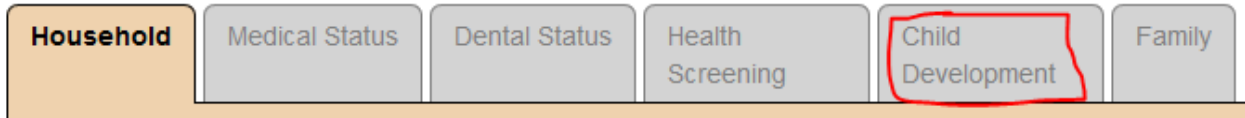

**Click on the Child Development Tab**

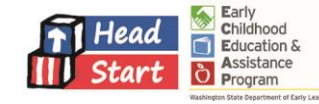

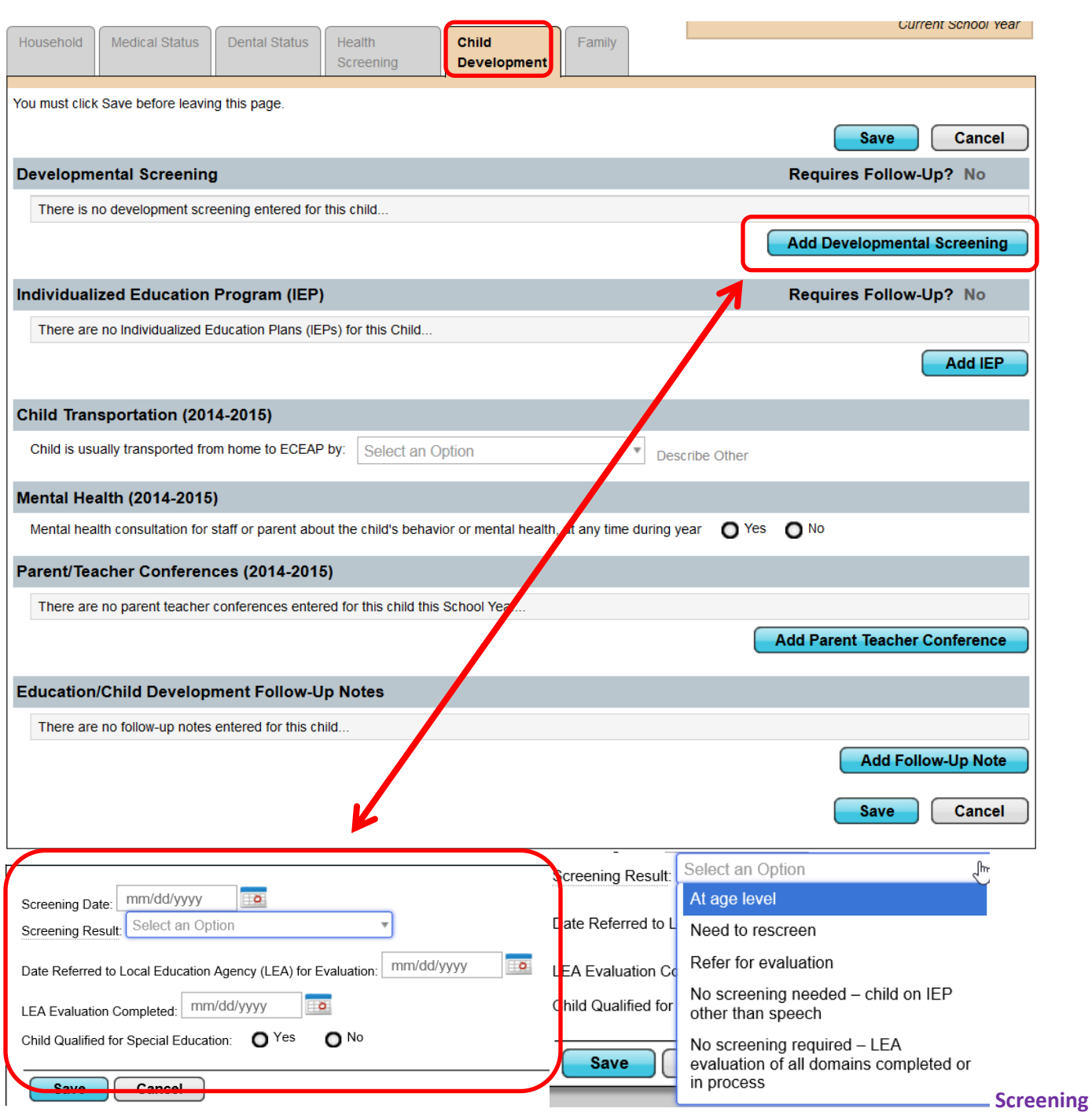

**Result Options shown at left.**

### **Related Documents**

*Developmental Concerns/Disabilities Process Checklist Family Partnership Record and Contact Log*

#### **Resources**

ASQ: [www.AgesandStages.com](http://www.agesandstages.com/)

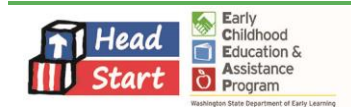

02.001.03 MMcBride